# **Public Portal and Courthouse Terminal Smart Search**

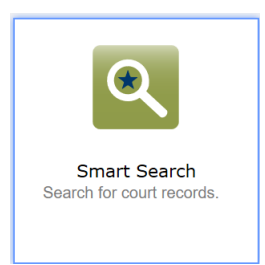

A Record (case) Number or Name is required for all searches.

*Index Only parties are not available for public searches*

*Case lists can be searched for by entering case year, case type identifier and \* for pre-Odyssey cases and county identifier, case year, case type identifier and \* for Odyssey cases.*

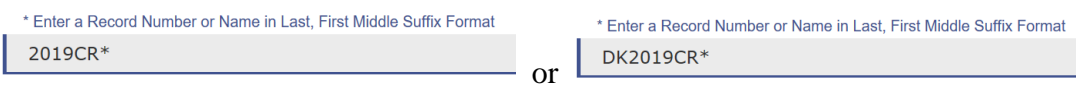

### Select the ?-to reveal search tips.

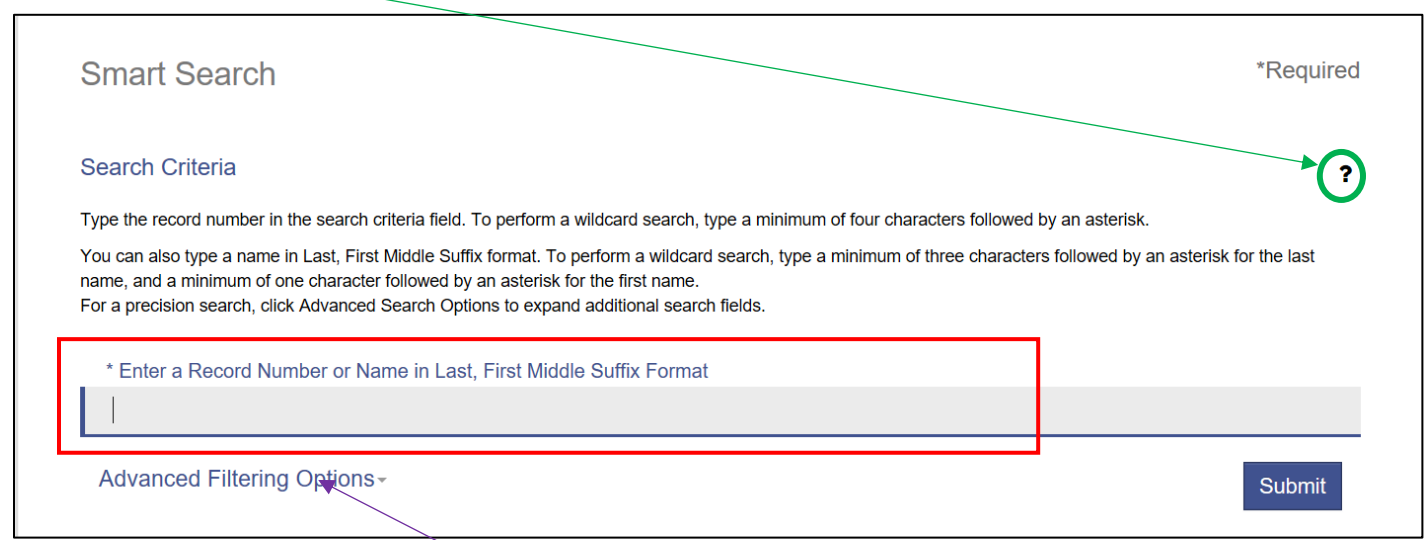

Select Advance Filtering Options to reveal additional case search options.

## Advanced Filtering Options

## General Filtering Options

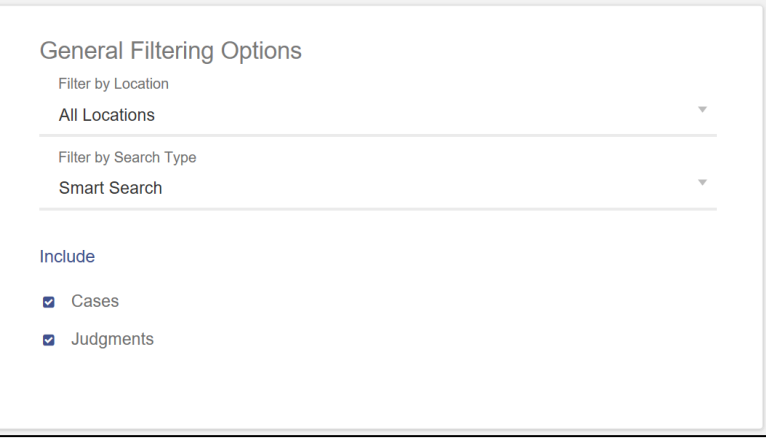

Filter by Location – Use the dropdown arrow to select All Locations or an individual Odyssey county.

Filter by Search Type – Options are Smart Search, Attorney Bar Number, Attorney Name, Business Name, Case Cross Reference Number, Case Number, Citation Number, Judicial Officer, Nickname, Party Name.

### Additional Party Search Filters

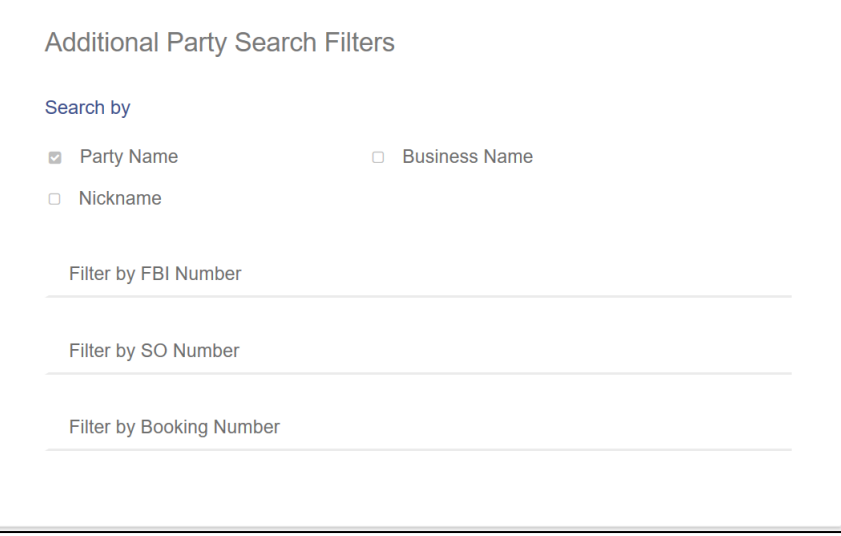

Search by Party Name, Business Name and/or Nickname.

KBI Number, SO Number or Booking Number can be entered to search by.

### Search Cases

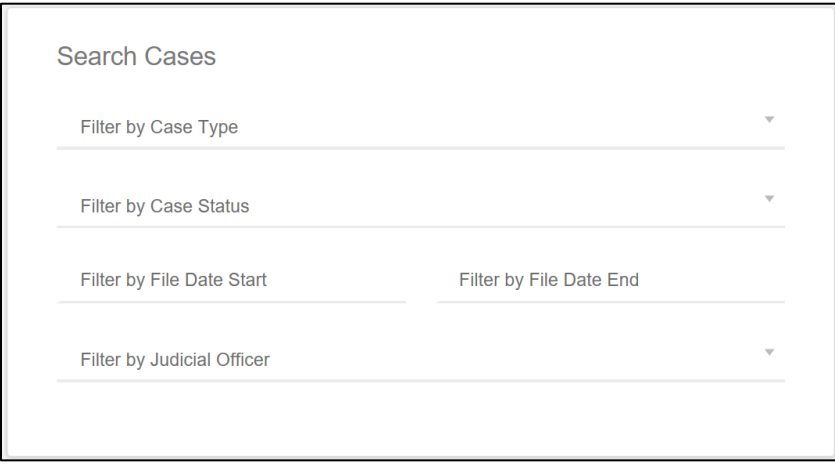

Filter by Case Type – Use the dropdown to select a case category.

Filter by Case Status – Use the dropdown to select a case status.

Select File Date Start and File Date End to enter a file date range.

Filter by Judicial Officer – Use the dropdown to select a Judge.

## Search Judgements

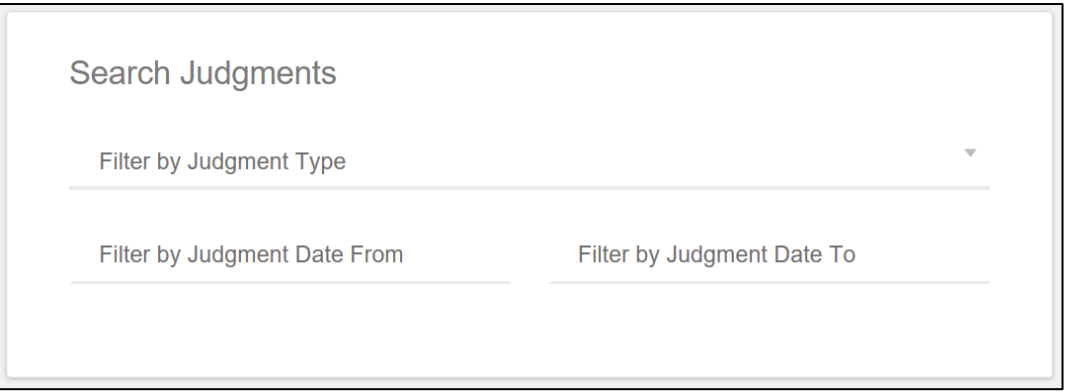

Filter by Judgment Type – Use the dropdown to select a finding.

Select Judgment Date Start and File Date End to enter a judgment date range.